# Deploying OS X v10.7 or Later with the Casper Suite

Technical Paper 11 November 2013

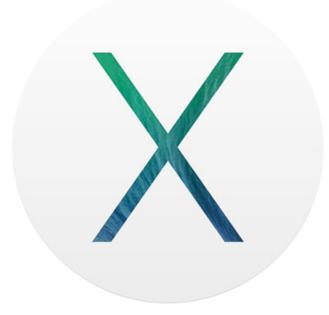

JAMF Software, LLC © 2013 JAMF Software, LLC. All rights reserved.

JAMF Software has made all efforts to ensure that this guide is accurate.

JAMF Software 301 4th Ave. South Suite 1075 Minneapolis, MN 55415 (612) 605-6625

Apple, the Apple logo, FireWire, and Mac OS are trademarks of Apple Inc., registered in the U.S. and other countries. The App Store is a service mark of Apple Inc.

Casper Admin, Casper Imaging, the Casper Suite logo, Composer, the JAMF Software logo, the JAMF Software Server (JSS), and Self Service are trademarks of JAMF Software, LLC, registered in the U.S. and other countries.

All other product and service names mentioned are the trademarks of their respective companies.

## Contents

- Page 4 Introduction What's in This Guide Additional Resources
- Page 5 Overview
- Page 6Deploying an OS X UpgradeRequirementsStep 1: Add the .app File for OS X to Casper AdminStep 2: Cache the InstallESD.dmg FileStep 3: Create a Smart Computer GroupStep 4: Create a Self Service Policy for Upgrading OS X

#### Page 13 Deploying OS X by Imaging

Requirements Step 1: Prepare to Image the Main Partition Step 2: (Optional) Prepare to Create or Modify a "Recovery HD" Partition During Imaging Step 3: Image Computers

Page 23 Revision History

## Introduction

#### What's in This Guide

This guide provides step-by-step instructions on how to deploy OS X v10.7 or later with the Casper Suite.

#### **Additional Resources**

For more information on Casper Suite-related topics, see the *Casper Suite Administrator's Guide*, available at:

http://jamfsoftware.com/product-documentation/administrators-guides

## **Overview**

This guide provides workflows for two different OS X deployment scenarios:

- **Deploying an OS X upgrade**—This should be used for upgrading OS X on computers that are already configured in your environment. It allows you to preserve the settings and files on computers. For instructions, see <u>Deploying an OS X Upgrade</u>.
- Deploying OS X by imaging— This should be used for configuring newly purchased computers or re-purposing computers that are already part of your environment. It gives you complete control over the settings and files on computers. For instructions, see <u>Deploying OS</u> X by Imaging.

## Deploying an OS X Upgrade

Deploying OS X v10.7 or later as an upgrade involves the following steps:

- 1. Add the .app file for OS X to Casper Admin.
- 2. Cache the InstallESD.dmg file using a policy.
- 3. Create a smart computer group.
- 4. Create a Self Service policy for upgrading OS X.

#### Requirements

• The JSS v9.21 or later

*Note:* If you are using the JSS v8.3-9.1, see the following Knowledge Base article for instructions on deploying an OS X upgrade:

Deploying OS X v10.7 or Later

- Casper Admin
- The .app file for the version of OS X that you plan to deploy (For example, Install OS X Mountain Lion.app.)

You can obtain the latest .app file for OS X from the Mac App Store.

• Managed computers with Self Service and the system requirements for the version of OS X that you plan to deploy.

For system requirements, see the following Knowledge Base articles from Apple:

- OS X v10.7: <u>http://support.apple.com/kb/HT4949</u>
- OS X v10.8: <u>http://support.apple.com/kb/HT5444</u>
- OS X v10.9: <u>http://support.apple.com/kb/HT5842</u>

#### Step 1: Add the .app File for OS X to Casper Admin

Add the .app file for OS X to Casper Admin. Casper Admin extracts the InstallESD.dmg file from the .app file so you can cache and install it using policies.

- 1. Open Casper Admin and authenticate to the JSS.
- 2. Drag the .app file to the main repository in Casper Admin.

Casper Admin extracts the InstallESD.dmg file, analyzes its contents, and adds it to the master distribution point and the JSS.

The InstallESD. dmg file is displayed in blue text until you add it to a category.

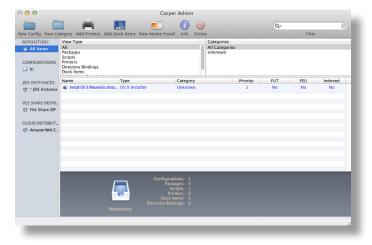

- 3. Double-click the package in the main repository.
- 4. Click the **General** tab and choose a category for the package.

|                        | Summary Ge              | eneral Options                 |        |
|------------------------|-------------------------|--------------------------------|--------|
| Display Name           |                         | Category                       |        |
| Install OS X Mavericks | .InstallESD.dmg         | Unknown                        | \$     |
| Filename               |                         |                                |        |
| Install OS X Mavericks | InstallESD.dmg          |                                |        |
| ✓ Item is a DMG with a | n OS X Installer, or Ac | lobe Updater/Installer for CS3 | or CS4 |
|                        | in ob A motalier, of Ac | iobe opdater/instance for ess  | 01 004 |
| Info                   |                         |                                |        |
|                        |                         |                                |        |
|                        |                         |                                |        |
|                        |                         |                                |        |
|                        |                         |                                |        |
|                        |                         |                                |        |
|                        |                         |                                |        |
|                        |                         |                                |        |
| Notes                  |                         |                                |        |
| Notes                  |                         |                                |        |
| Notes                  |                         |                                |        |
| Notes                  |                         |                                |        |
| Notes                  |                         |                                |        |
| Notes                  |                         |                                |        |
| Notes                  |                         |                                |        |

5. Click OK.

#### Step 2: Cache the InstallESD.dmg File

After adding the .app file to Casper Admin, you can cache the InstallESD.dmg file using a policy. Caching the file ahead of time speeds up the upgrade process.

- 1. Log in to the JSS with a web browser.
- 2. Click **Computers** at the top of the page.
- 3. Click Policies.

On a smartphone, this option is in the pop-up menu.

- 4. Click New 🛨.
- 5. In the General payload, enter a display name for the policy. For example, "Cache InstallESD.dmg".

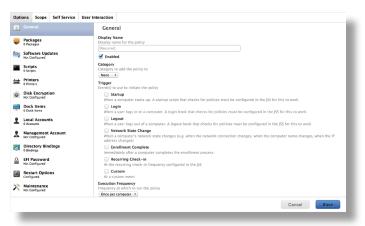

- 6. Select **Recurring Check-in** as the trigger.
- 7. Choose "Once per Computer" from the Execution Frequency pop-up menu.
- 8. Select the Packages payload and click **Configure**.
- 9. Click Add for the InstallESD.dmg file.
- 10. Choose "Cache" from the **Action** pop-up menu.

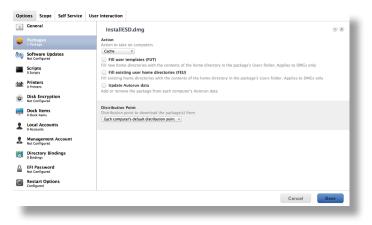

- 11. Specify a distribution point for computers to download the package from.
- 12. Select the Maintenance payload and click **Configure**.
- 13. Ensure that the **Update Inventory** checkbox is selected.
- 14. Click the Scope tab and configure the scope of the policy.

| Scope Self Service        | Jser Interaction |        |
|---------------------------|------------------|--------|
| Limitations Exclusions    |                  |        |
| uters                     |                  |        |
| ploy the policy to<br>ers |                  |        |
|                           |                  |        |
| Туре                      |                  |        |
|                           |                  |        |
| gets                      |                  |        |
|                           |                  | Cancel |
|                           |                  |        |

15. Click Save.

The InstallESD.dmg file is cached on computers in the scope the next time they check in with the JSS and meet the criteria in the General payload.

#### Step 3: Create a Smart Computer Group

Create a smart group of computers with the InstallESD.dmg file cached. The smart group will be used as the scope of the Self Service policy for upgrading OS X.

- 1. Log in to the JSS with a web browser.
- 2. Click **Computers** at the top of the page.
- Click Smart Computer Groups.
   On a smartphone, this option is in the pop-up menu.
- 4. Click New 🛨 .
- 5. On the Computer Group pane, enter a display name for the smart computer group. For example, "InstallESD.dmg Cached".

| Computer Group                                    | Criteria     |                                                                                                    |
|---------------------------------------------------|--------------|----------------------------------------------------------------------------------------------------|
| Display Name<br>Display name for th<br>[Required] | ie smart com | nputer group                                                                                                    |
|                                                   |              | I membership change<br>Jes, send an email notification to JSS users with email notifications enabled. An SMTP server must be set up in the JSS |
| Site<br>Site to add the sma<br>None               | rt computer  | group to                                                                                                    |
|                                                   |              | Cancel Save                                                                                                    |

- 6. Click the **Criteria** tab.
- 7. Click Add 🛨 .

- 8. Click **Choose** for "All Criteria".
- 9. Click Choose for "Cached Packages".
- 10. Choose "has" from the **Operator** pop-up menu.

| + Add |                 |          |       |       |        |  |
|-------|-----------------|----------|-------|-------|--------|--|
| nd/Or | Criteria        | Operator | Value |       |        |  |
|       | Cached Packages | has \$   |       | <br>• | Delete |  |
|       |                 |          |       |       |        |  |

- 11. Click **Browse** .
- 12. Click **Choose** for the InstallESD.dmg file.

*Note:* The InstallESD.dmg file is not available as a value until it has been cached on at least one computer.

13. Click Save.

#### Step 4: Create a Self Service Policy for Upgrading OS X

After caching the InstallESD.dmg file, you can create a Self Service policy that allows users to upgrade OS X.

- 1. Log in to the JSS with a web browser.
- 2. Click **Computers** at the top of the page.
- 3. Click **Policies**.

On a smartphone, this option is in the pop-up menu.

- 4. Click New 🛨.
- 5. In the General payload, enter a display name for the policy. For example, "Upgrade OS X".

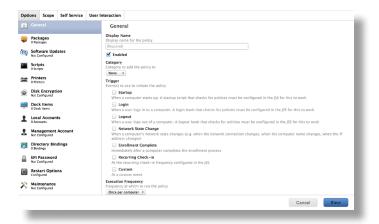

- 6. Choose "Once per Computer" from the **Execution Frequency** pop-up menu.
- 7. Select the Packages payload and click **Configure**.
- 8. Click Add for the InstallESD.dmg file.
- 9. Choose "Install Cached" from the Action pop-up menu.

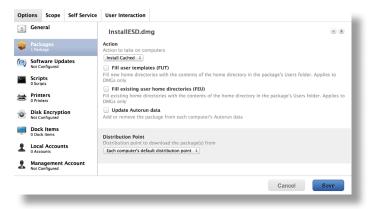

- 10. Click the **Scope** tab.
- 11. Click Add 🛨.
- 12. Click the **Computer Groups** tab.
- 13. Click Add for the smart computer group you just created.

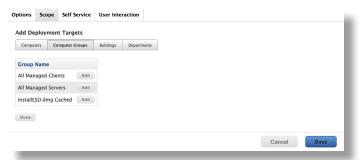

14. Click the **Self Service** tab.

- 15. Select Make the policy available in Self Service.
- 16. Configure how the policy is displayed in Self Service using the settings on the pane.

| Options                      | Scope         | Self Service        | User Interaction        |                                                                                     |
|------------------------------|---------------|---------------------|-------------------------|-------------------------------------------------------------------------------------|
| Make                         | e the polic   | y available in Se   | If Service              |                                                                                     |
| Button N                     |               |                     |                         |                                                                                     |
|                              |               | n that users click  | to initiate the policy  |                                                                                     |
| Install                      |               |                     |                         |                                                                                     |
| Descripti<br>Descripti       |               | ay for the policy   | in Self Service         |                                                                                     |
|                              |               |                     | 10                      |                                                                                     |
|                              |               | ers view the des    |                         |                                                                                     |
| Force use                    | ers to view   | the description b   | before the policy runs  |                                                                                     |
| Icon<br>Icon to di<br>pixels | isplay for t  | he policy in Self ! | Service. It is recomme  | ded that you use a file with the GiF or PNG format. The recommended size is 128x128 |
| Upload                       | lcon          |                     |                         |                                                                                     |
| Select E                     | Existing Icor |                     |                         |                                                                                     |
| Eeatu                        | ure the po    | licy on the main    | page                    |                                                                                     |
| Categorie<br>Categorie       |               | to display or fea   | ture the policy in Self | Service                                                                             |
| Display                      | y in Feat     | ure in              |                         |                                                                                     |
|                              |               |                     |                         |                                                                                     |
|                              |               |                     |                         | Cancel                                                                              |
|                              |               |                     |                         |                                                                                     |

#### 17. Click Save.

The policy is made available in Self Service on computers in the scope the next time they check in with the JSS and meet the criteria in the General payload. OS X is upgraded when users run the policy from Self Service.

*Note:* When users upgrade drives that are encrypted with FileVault, they are prompted to enter their password after reboot.

# **Deploying OS X by Imaging**

Deploying OS X by imaging involves the following steps:

- 1. Prepare to image a main partition.
- 2. (Optional) Prepare to create or modify a "Recovery HD" partition during imaging.
- 3. Image computers.

#### Requirements

To deploy OS X by imaging, you need:

- The JSS v8.3 or later
- A test computer with:
  - Composer
  - A "Recovery HD" partition
- Casper Admin
- A distribution point
- A startup disk other than the target drive that has Casper Imaging installed Some common startup disks used for imaging are USB or FireWire drives, Restore partitions, and NetBoot images.

#### Step 1: Prepare to Image a Main Partition

- 1. Build an OS package:
  - a. On the test computer, install and configure the OS. For complete instructions, see the following Knowledge Base article:

Creating a Minimal Base OS Image

- b. Open Composer and authenticate locally.
- c. In the toolbar, click New 🏹 .
- d. Under the Operating System heading in the sidebar, select Build OS Package.
- e. Select the drive you want to package and click **Next**.

f. Choose options for removing unnecessary files from the package and click Next.

| Compress disk image       |                            |    |
|---------------------------|----------------------------|----|
| Delete temp files         |                            |    |
| ☑ Delete virtual memory f | iles                       |    |
| ✓ Delete special files    |                            |    |
| ✓ Delete caches           |                            |    |
| Remove System keychai     | n                          |    |
| Ensure trashes are emp    | ty                         |    |
| Delete MCX records in t   | he local directory service |    |
|                           |                            |    |
|                           |                            |    |
|                           |                            |    |
|                           |                            |    |
| Canad                     | Drauiaus                   |    |
| Cancel                    | Previous                   | xt |

- g. Enter a package name and select a location to save the package, and then click **Build**.
- 2. Add the OS package to Casper Admin:
  - a. Open Casper Admin and authenticate to the JSS.
  - b. Drag the package to the main repository in Casper Admin.

The package is displayed in blue text until you add it to a category.

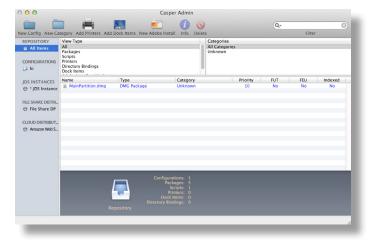

c. Double-click the package in the main repository.

d. Click the **General** tab and choose a category for the package.

| Category<br>Unknown                          | \$                                           |
|----------------------------------------------|----------------------------------------------|
|                                              |                                              |
|                                              |                                              |
|                                              |                                              |
| ler, or Adobe Updater/Installer for CS3 or C | S4                                           |
|                                              |                                              |
|                                              |                                              |
|                                              |                                              |
|                                              |                                              |
|                                              |                                              |
|                                              |                                              |
|                                              |                                              |
|                                              |                                              |
|                                              |                                              |
|                                              |                                              |
|                                              |                                              |
|                                              |                                              |
|                                              |                                              |
|                                              | ler, or Adobe Updater/Installer for CS3 or C |

e. Click the **Options** tab and choose a priority for the package. The recommended priority is "1".

| Package Options Priority: 1 + | Fill user templates (FUT)                 |
|-------------------------------|-------------------------------------------|
| Requires restart              | Fill existing user home directories (FEU) |
| Install on boot drive a       | after imaging                             |
| Package Limitations           |                                           |
| Allow package to be u         | uninstalled                               |
| OS Requirement:               |                                           |
| Install only if archited      | ture type is: PowerPC +                   |
| Substitute Package:           | Do not install \$                         |
| Install Only if Availab       | le in Software Update                     |
|                               |                                           |

- f. Click OK.
- 3. Create a configuration:
  - a. Open Casper Admin and authenticate to the JSS.
  - b. Click New Config 🚞 .

c. On the General pane, enter a display name for the configuration.

| 000                   | Edit Configuration                        |
|-----------------------|-------------------------------------------|
| Genera                | I Management Homepage Partitions          |
| Display Name:         |                                           |
| Description:          |                                           |
|                       |                                           |
|                       |                                           |
|                       |                                           |
| ⊙ St                  | andard Configuration OSmart Configuration |
| Parent Configuration: | None +                                    |
|                       |                                           |
|                       | Cancel OK                                 |
|                       |                                           |

d. Click the **Management** tab and enter credentials for a local administrator account that you want to use for management.

| 000 |           | Edit Conf       | iguration        |              |
|-----|-----------|-----------------|------------------|--------------|
|     |           |                 |                  |              |
|     | General   | Management      | Homepage         | Partitions   |
|     | Manager   | nent Account    |                  |              |
|     | Us        | ername:         |                  |              |
|     | Pa        | assword:        |                  |              |
|     | Verify Pa | assword:        |                  |              |
|     | 🗌 Crea    | te management   | account if it do | es not exist |
|     |           | Hide managem    | ent account      |              |
|     |           | Allow SSH for n | nanagement ac    | count only   |
|     |           |                 |                  |              |
|     |           |                 |                  | Cancel OK    |
| _   | _         |                 | _                |              |

e. Click OK.

The configuration is added to the list of configurations in the sidebar.

f. Drag the OS package from the main repository to the configuration that you just created.

## Step 2: (Optional) Prepare to Create or Modify a "Recovery HD" Partition During Imaging

As of OS X v10.7, newly purchased Macs come with a "Recovery HD" partition that can be used for recovery tasks, such as repairing disks or reinstalling OS X. Use the instructions in this section if you need to create or modify a "Recovery HD" partition during the imaging process.

*Important:* It is recommended that the OS X version of the "Recovery HD" partition matches the OS X version of the main partition.

- 1. Build an OS package:
  - a. On the test computer, mount the "Recovery HD" partition by executing:

sudo diskutil mount disk0s3

- b. Open Composer and authenticate locally.
- c. In the toolbar, click New 😪 .
- d. Under the Operating System heading in the sidebar, select **Build OS Package**.
- e. Select the drive you want to package and click **Next**.
- f. Choose options for removing unnecessary files from the package and click Next.

| Compress disk image       |                                                                                                    |                                                                                                    |
|---------------------------|----------------------------------------------------------------------------------------------------|----------------------------------------------------------------------------------------------------|
| Delete temp files         |                                                                                                    |                                                                                                    |
| Delete virtual memory fi  | les                                                                                                    |                                                                                                    |
| Delete special files      |                                                                                                    |                                                                                                    |
| Delete caches             |                                                                                                    |                                                                                                    |
| Remove System keychair    | n                                                                                                    |                                                                                                    |
| Ensure trashes are empt   | y                                                                                                    |                                                                                                    |
| Delete MCX records in the | ne local directory service                                                                                                    |                                                                                                    |
|                           |                                                                                                    |                                                                                                    |
|                           |                                                                                                    |                                                                                                    |
|                           |                                                                                                    |                                                                                                    |
|                           |                                                                                                    |                                                                                                    |
|                           | <ul> <li>✓ Delete temp files</li> <li>✓ Delete virtual memory fi</li> <li>✓ Delete special files</li> <li>✓ Delete caches</li> <li>✓ Remove System keychain</li> <li>✓ Ensure trashes are empt</li> </ul> | <ul> <li>✓ Delete temp files</li> <li>✓ Delete virtual memory files</li> <li>✓ Delete special files</li> </ul> |

- g. Enter a package name and select a location to save the package, and then click **Build**.
- 2. Create a script to hide the "Recovery HD" partition:
  - a. Create a new file in a text editor.
  - b. Type the following text:

```
#!/bin/sh
/usr/sbin/diskutil unmount /dev/disk0s3
/usr/sbin/asr adjust --target /dev/disk0s3 --settype Apple_Boot
```

c. Save the file with a .sh file extension. For example, "HideRecoveryHD.sh".

- 3. Add the OS package and script to Casper Admin:
  - a. Open Casper Admin and authenticate to the JSS.
  - b. Drag the package and script to the main repository in Casper Admin.

The package and script are displayed in blue text until you add them to a category.

| ategory Add Printers Add D                                                              | Nock Items New Adobe                                                                                                    | Install Info Delete                                                                                                    |                                                                                                    | Q,*                                                                                                    | Filter                                                                                                    | Ø                                                                                                    |
|-----------------------------------------------------------------------------------------|----------------------------------------------------------------------------------------------------|----------------------------------------------------------------------------------------------------|----------------------------------------------------------------------------------------------------|----------------------------------------------------------------------------------------------------|----------------------------------------------------------------------------------------------------|----------------------------------------------------------------------------------------------------|
| View Type<br>All<br>Packages<br>Scripts<br>Printers<br>Directory Bindings<br>Dock Items |                                                                                                    |                                                                                                    | All Categories                                                                                                    |                                                                                                    |                                                                                                    |                                                                                                    |
| Name                                                                                    | Туре                                                                                                    | Category                                                                                                    | Priority                                                                                                    | FUT                                                                                                    | FEU                                                                                                    | Indexed                                                                                                    |
| HideRecoveryHD.sh RecoveryHDPartition.dmg                                               | Script<br>DMG Package                                                                                                    | Unknown<br>Unknown                                                                                                    | After<br>10                                                                                                    | No                                                                                                    | No                                                                                                    | No                                                                                                    |
|                                                                                         |                                                                                                    |                                                                                                    |                                                                                                    |                                                                                                    |                                                                                                    |                                                                                                    |
|                                                                                         |                                                                                                    |                                                                                                    |                                                                                                    |                                                                                                    |                                                                                                    |                                                                                                    |
|                                                                                         |                                                                                                    |                                                                                                    |                                                                                                    |                                                                                                    |                                                                                                    |                                                                                                    |
|                                                                                         |                                                                                                    |                                                                                                    |                                                                                                    |                                                                                                    |                                                                                                    |                                                                                                    |
|                                                                                         |                                                                                                    |                                                                                                    |                                                                                                    |                                                                                                    |                                                                                                    |                                                                                                    |
|                                                                                         |                                                                                                    |                                                                                                    |                                                                                                    |                                                                                                    |                                                                                                    |                                                                                                    |
|                                                                                         |                                                                                                    |                                                                                                    |                                                                                                    |                                                                                                    |                                                                                                    |                                                                                                    |
|                                                                                         |                                                                                                    |                                                                                                    |                                                                                                    |                                                                                                    |                                                                                                    |                                                                                                    |
|                                                                                         |                                                                                                    |                                                                                                    |                                                                                                    |                                                                                                    |                                                                                                    |                                                                                                    |
| <u> </u>                                                                                | Director                                                                                                    | Packages: 5<br>Scripts: 1<br>Printers: 0<br>ock Items: 0                                                                                                   |                                                                                                    |                                                                                                    |                                                                                                    |                                                                                                    |
|                                                                                         | Vere Yype<br>All<br>Packages<br>Scripts<br>Scripts<br>Directory Bindings<br>Dock Items<br>HideBecoveryHD.sh<br>■ HideBecoveryHD.sh<br>BecoveryHDPartison.dmg | Vee Type<br>All<br>Packages<br>Scripts<br>Directory Bindings<br>Dock Items<br>InideRecomyItD.ht<br>InideRecomyItD.ht<br>RecomyItDRation.dmp<br>DMC Fackage | Ver Type<br>Mi<br>Packages<br>Scripts<br>Protectory Bindings<br>Dock flems<br>■ IndeRecoveryID Jh<br>■ IndeRecoveryID Jh<br>■ Ind | Vex Type Categories All<br>Packages Scripts Unknown Book terms Type Category Priority Directory Mindings Dock terms Type Category Priority III Indexcentry Directory Configurations 1 Packages 5 Script Unknown 10<br>I Index Configurations 1 Packages 5 Script Unknown 10<br>Configurations 1 DMC Package Unknown 10<br>Configurations 1 DMC Package Unknown 10<br>Configurations | tereory Ad Printers Add Dock Items New Addob Install Info Deter<br>All Preckages<br>Scripts<br>Scripts<br>Directory Rindings<br>Dock Items<br>Name<br>■ IddiRecovery/KDnatkonding<br>MCF Packages<br>Unknown<br>After<br>■ IddiRecovery/KDnatkonding<br>MCF Package<br>Unknown<br>10 No<br>No | Execution of the second process and Dock terms New Adobe Install Info Delete Filter<br>All Categories<br>Scripts Add Dock terms New Adobe Install Info Delete Filter<br>All Categories<br>Directory Brindings<br>Dock terms<br>Deck terms<br>IndefaceoveryHD.shn Script Unknown After<br>IndefaceoveryHD.nh Script Unknown 10 No No<br>No No<br>Configurations: 1<br>Scripts 1<br>Scripts 1<br>Scrip |

- c. Double-click the package in the main repository.
- d. Click the **General** tab and choose a category for the package.

| Deserve al UDDes |                              | Category                          |     |
|------------------|------------------------------|-----------------------------------|-----|
| RecoveryHDPar    | tition.dmg                   | Unknown                           | \$  |
| Filename         |                              |                                   |     |
| RecoveryHDPar    | tition.dmg                   |                                   |     |
| Item is a DMC    | with an OS X Installer, or A | dobe Updater/Installer for CS3 or | CS4 |
| Info             |                              |                                   |     |
| into             |                              |                                   |     |
|                  |                              |                                   |     |
|                  |                              |                                   |     |
|                  |                              |                                   |     |
|                  |                              |                                   |     |
|                  |                              |                                   |     |
| Notes            |                              |                                   |     |
|                  |                              |                                   |     |
|                  |                              |                                   |     |
|                  |                              |                                   |     |
|                  |                              |                                   |     |
|                  |                              |                                   |     |

e. Click the **Options** tab and choose a priority for the package. The recommended priority is "1".

| Priority: 1 ‡          | Fill user templates (FUT)                                    |
|------------------------|--------------------------------------------------------------|
| Requires restart       | Fill existing user home directories (FEU)<br>e after imaging |
|                        |                                                              |
| ackage Limitations     |                                                              |
| Allow package to b     | e uninstalled                                                |
| OS Requirement:        |                                                              |
| Install only if archit | ecture type is: PowerPC +                                    |
| Substitute Packag      | e: Do not install +                                          |
| Install Only if Avail  | able in Software Update                                      |

- f. Click OK.
- g. Double-click the script in the main repository.
- h. Click the **Options** tab and verify that the priority is set to "At Reboot".

| 000                | Information for HideRecoveryHD.sh           Summary         General         Options |
|--------------------|-------------------------------------------------------------------------------------|
| Script Options     |                                                                                     |
| Priority: At Re    | boot +                                                                              |
| Parameter Label    | s                                                                                   |
| Parameter 4:       | Parameter 8:                                                                        |
| Parameter 5:       | Parameter 9:                                                                        |
| Parameter 6:       | Parameter 10:                                                                       |
| Parameter 7:       | Parameter 11:                                                                       |
| Script Limitations |                                                                                     |
| OS Requirement     | :                                                                                   |
|                    |                                                                                     |
| Previous Next      | Cancel OK                                                                           |

- i. Click OK.
- 4. Drag the script from the main repository to the configuration you created for the main partition.

- 5. Create a configuration for the "Recovery HD" partition:
  - a. Open Casper Admin and authenticate to the JSS.
  - b. Click New Config 📃 .
  - c. On the General pane, enter a display name for the configuration. For example, "Recovery HD".

| 000   |                   | Edit Configur       | ation     |              |    |
|-------|-------------------|---------------------|-----------|--------------|----|
|       | General           | Management H        | omepage   | Partitions   |    |
|       | Display Name:     |                     |           |              |    |
|       | Description:      |                     |           |              |    |
|       |                   |                     |           |              |    |
|       |                   |                     |           |              |    |
|       | 💽 Sta             | ndard Configuration | O Smart C | onfiguration |    |
| Parer | nt Configuration: | None                |           | ÷            |    |
| _     | _                 | _                   |           | Cancel       | ОК |

d. Click the **Management** tab and enter credentials for a local administrator account that you want to use for management.

| 000 | Edit Configuration                             |
|-----|------------------------------------------------|
|     | General Management Homepage Partitions         |
|     | Management Account                             |
|     | Username:                                      |
|     | Password:                                      |
|     | Verify Password:                               |
|     | Create management account if it does not exist |
|     | Hide management account                        |
|     | Allow SSH for management account only          |
|     |                                                |
|     | Cancel OK                                      |

e. Click OK.

The configuration is added to the list of configurations in the sidebar.

f. Drag the "Recovery HD" OS package from the main repository to the configuration that you just created.

- 6. Add a "Recovery HD" partition to the configuration you created in "Step 1: Preparing to Image a Main Partition":
  - a. In the list of configurations in the sidebar, double-click the configuration.
  - b. Click the **Partitions** tab.
  - c. Click Add (+).

| General Manage                 | ement Homepa | ge Partitions |   |
|--------------------------------|--------------|---------------|---|
| Name                           | Size         | Format        |   |
| Target Drive in Casper Imaging | *%           | Default       |   |
|                                |              |               |   |
|                                |              |               |   |
|                                |              |               | _ |
|                                |              |               |   |
|                                |              |               |   |
|                                |              |               |   |
|                                |              |               |   |
|                                |              |               |   |
|                                |              |               |   |
| + -                            |              |               |   |
|                                |              |               |   |
|                                |              |               |   |

d. Type "Recovery HD" in the Partition Name field.

| Partition Name:              |                                             |
|------------------------------|---------------------------------------------|
| Size:                        | 20 GB                                       |
| Maximum Percentage of Drive: | 20 %                                        |
| Format:                      | Journaled HFS+ \$                           |
|                              | Make the partition a Restore partition      |
| Configuration:               | Leave Empty \$                              |
|                              | Re-image the partition if it already exists |
| Append to Computer Name:     |                                             |
|                              | Cancel OK                                   |

- e. Type "1" in the **Size** field.
- f. Type "99" in the Maximum Percentage of Drive field.
- g. From the **Configuration** pop-up menu, choose the configuration you just created.
- h. If the target computers already have a "Recovery HD" partition and do not have other additional partitions, select the **Re-image the partition if it already exists** checkbox.

*Note:* If the target computers already have a "Recovery HD" partition *and* other additional partitions, you must remove the "Recovery HD" partition so that it can be recreated during imaging.

## Step 3: Image Computers

- 1. On a target computer, boot to a startup disk other than the target drive.
- 2. Open Casper Imaging and authenticate locally.
- 3. Authenticate to the JSS when prompted.
- 4. Choose the drive to image from the Target Drive pop-up menu.

| 000                                                        | Casper II                                                                                                    | maging                                                                                   |
|------------------------------------------------------------|----------------------------------------------------------------------------------------------------|------------------------------------------------------------------------------------------|
| Refresh Show Custom                                        |                                                                                                    | Q. (Q.                                                                                   |
| Reirean Show Costom<br>■ Macinton HD<br>↓ Fix ByHost Files | Computer Name:<br>Configuration:<br>Distribution Point:<br>Autorun Imaging Options<br>Store Imaging setti<br>Image automaticalli<br>Cache files | Empty :<br>Boot to target drive after imaging<br>JDS :<br>ngs as Autorun data in the JSS |
|                                                            |                                                                                                    | la la la la la la la la la la la la la l                                                 |

- 5. Select the **Erase target drive** checkbox.
- 6. Assign a name to the computer by entering a name in the **Computer Name** field.
- 7. From the **Configuration** pop-up menu, choose the configuration you created in "Step 1: Preparing to Image a Main Partition".
- 8. Select the **Boot to target drive after imaging** checkbox.
- 9. Choose a distribution point from the **Distribution Point** pop-up menu.
- 10. Click Image.
- 11. Repeat as needed for other target computers.

# **Revision History**

| Revision Date    | Changes                                                                                                    |
|------------------|----------------------------------------------------------------------------------------------------|
| 11 November 2013 | "Deploying an OS X Upgrade" section:                                                                                                    |
|                  | <ul> <li>Added a link to a Knowledge Base article from Apple that contains<br/>system requirements for OS X v10.9.</li> </ul>                                                                |
|                  | <ul> <li>Removed the note about the known issue that prevents drives<br/>encrypted with FileVault from being upgraded from OS X v10.7 to<br/>10.8. This issue was fixed in v9.21.</li> </ul> |
|                  | <ul> <li>Updated procedure for adding the .app file for OS X to Casper<br/>Admin.</li> </ul>                                                                                                 |
|                  | <ul> <li>Added a step for selecting the Update Inventory checkbox when<br/>creating a policy to cache the InstallESD.dmg file.</li> </ul>                                                    |
|                  | "Deploying OS X by Imaging" section:                                                                                                    |
|                  | Updated procedure for preparing to create or modify a "Recovery HD" partition during imaging.                                                                                                |